# **ZENworks Service Desk 23.4 Version Currency Reference**

October 2023

This document explain the upgrading or migrating to the latest version of Service Desk.

- [Section 1, "Overview," on page 1](#page-0-0)
- [Section 2, "Upgrading to ZENworks Service Desk 23.4," on page 2](#page-1-0)
- [Section 3, "Upgrading from ZENworks Service Desk 8.1.x/8.2.x to ZENworks Service Desk 8.3.x," on page 6](#page-5-0)
- [Section 4, "Upgrading from ZENworks Service Desk 7.5/8.0 to ZENworks Service Desk 8.1.x," on page 6](#page-5-1)
- [Section 5, "Additional References," on page 7](#page-6-0)
- [Section 6, "Legal Notices," on page 7](#page-6-1)

# <span id="page-0-0"></span>**1 Overview**

ZENworks Service Desk ZENworks Service Desk is an ITIL-based solution and is available only as a virtual appliance that can be deployed to a supported virtual infrastructure. Service Desk Appliance is built on a customized SUSE Linux Enterprise Server (SLES), and comes pre-installed with Service Desk and thus helping save on operating system license costs. This document provides an in-depth step-by-step procedure that is required to deploy or upgrade the ZENworks Service Desk.

If you are using ZENworks Service Desk 7.5 or 8.0 version, then you need to migrate to 8.1.x and then to the ZENworks Service Desk 8.3.x version, or you can directly deploy ZENworks Service Desk 8.3.x and then upgrade to ZENworks 23.4. ZENworks Service Desk 23.4 is the latest available version.

Fresh installation of ZENworks 23.4 is not supported. However, you can update to ZENworks Service Desk 23.4 from ZENworks 23.3 or ZENworks Service Desk 8.3.x.

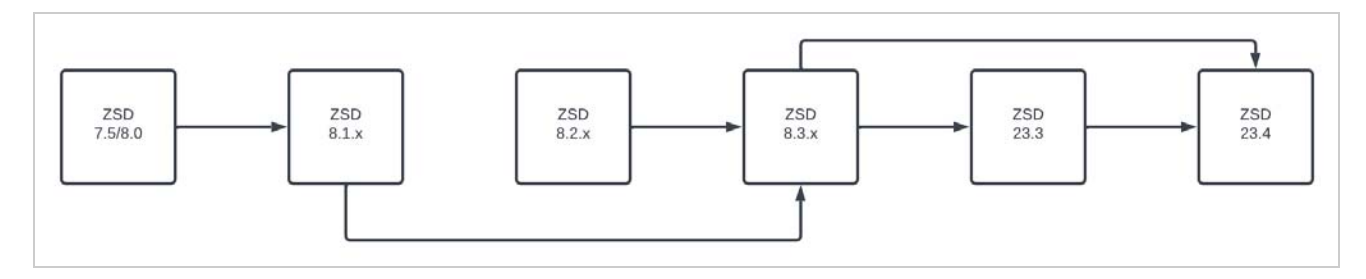

# <span id="page-1-0"></span>**2 Upgrading to ZENworks Service Desk 23.4**

- [Section 2.1, "Upgrade Preparedness," on page 2](#page-1-1)
- ◆ [Section 2.2, "New Installation," on page 2](#page-1-2)
- [Section 2.3, "Updating to ZENworks Service Desk 23.4," on page 2](#page-1-3)
- [Section 2.4, "ZENworks Service Desk 23.4 System Requirements," on page 3](#page-2-0)

### <span id="page-1-1"></span>**2.1 Upgrade Preparedness**

Before upgrading your ZENworks Service Desk, ensure that you review ZENworks Service Desk 8.3.x:

- [Disaster Preparedness and Recovery](https://www.novell.com/documentation/zenworks-service-desk-23.4/service_desk_appliance/data/t4blmh2lroeq.html)
- [Pre-migration Tasks](https://www.novell.com/documentation/zenworks-service-desk-23.4/service_desk_appliance/data/t4myto8ujwkz.html#t4mytsfyey9w) (To backup system customizations)
- [Platform Support Matrix](https://www.novell.com/documentation/zenworks-service-desk-23.4/service_desk_platform_support/data/service_desk_platform_support.html)

### <span id="page-1-2"></span>**2.2 New Installation**

New installation is not supported in ZENworks Service Desk 23.4. However, you can deploy ZENworks Service Desk 8.3.x from [Software License and Download,](https://sld.microfocus.com/) and then update to [ZENworks Service Desk 23.4.](https://www.novell.com/documentation/zenworks-service-desk-23.4/service_desk_appliance/data/t4a1awer7h.html)

# <span id="page-1-3"></span>**2.3 Updating to ZENworks Service Desk 23.4**

If you are using ZENworks Service Desk 7.5 or 8.0, then you need to migrate to 8.1.x and then to the ZENworks Service Desk 8.3.x. You can directly deploy ZENworks Service Desk 8.3 and then upgrade to [ZENworks Service](https://www.novell.com/documentation/zenworks-service-desk-23.4/service_desk_appliance/data/t4a1awer7h.html)  [Desk 23.4](https://www.novell.com/documentation/zenworks-service-desk-23.4/service_desk_appliance/data/t4a1awer7h.html).

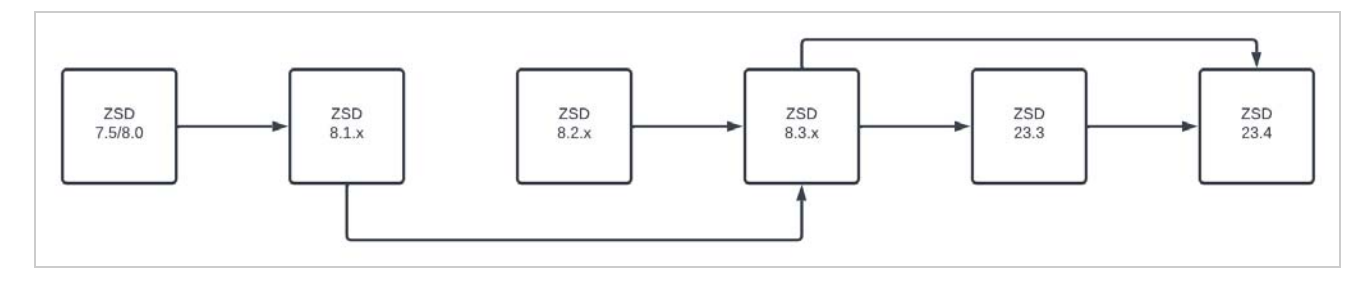

The following image depicts the method that can be used to update or migrate your existing ZENworks Service Desk:

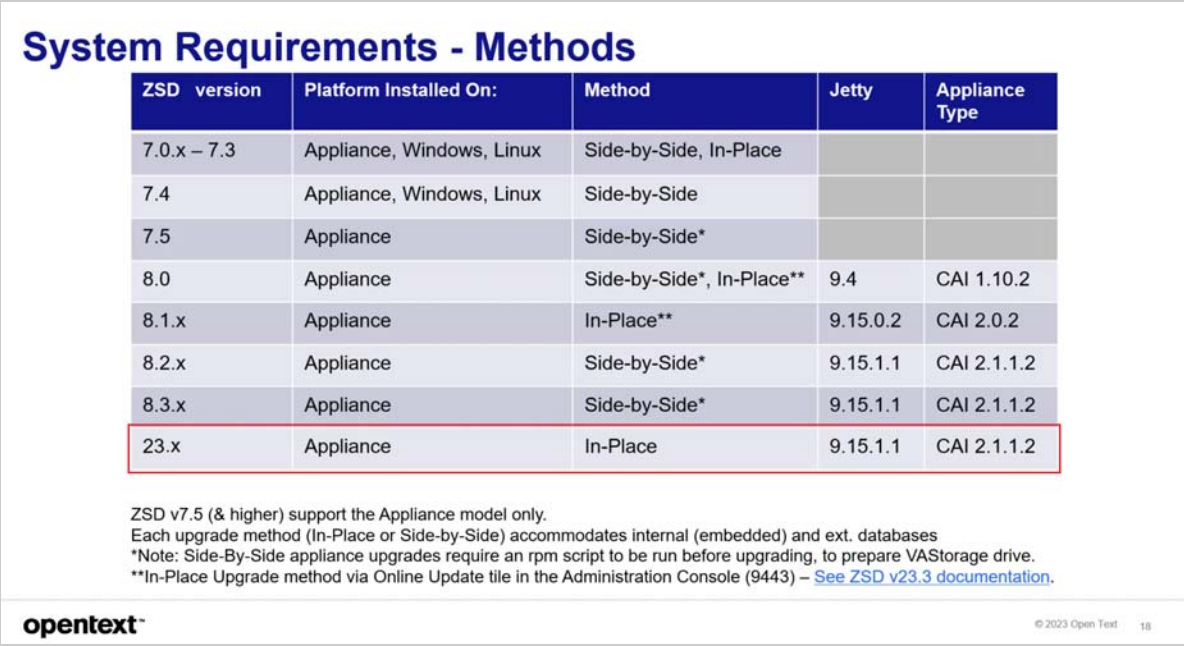

### **2.3.1 Post-migration Task**

After updating, ensure that you restore any customizations by reviewing the Post-Migration Tasks and also register to the Online Update channel, which enables you to upgrade your appliance.

- [ZENworks Service Desk 23.4 Post Migration Tasks](https://www.novell.com/documentation/zenworks-service-desk-23.4/service_desk_appliance/data/t4myto8ujwkz.html#t4mytsfyhqbj)
- [ZENworks Service Desk Online Update](https://www.novell.com/documentation/zenworks-service-desk-23.4/service_desk_appliance/data/onlineupdate.html)

The same Appliance Online Update Channel registration key can be used for ZENworks Service Desk 8.3.x and 23.3. The registration key can be found in [Software Licenses and Downloads](https://sld.microfocus.com/).

### <span id="page-2-0"></span>**2.4 ZENworks Service Desk 23.4 System Requirements**

- [Section 2.4.1, "Virtual Hypervisor," on page 4](#page-3-0)
- [Section 2.4.2, "Server OS Requirements," on page 4](#page-3-1)
- [Section 2.4.3, "RAM, CPUs, and Disk Space," on page 5](#page-4-0)
- ◆ [Section 2.4.4, "Database Requirements," on page 5](#page-4-1)
- [Section 2.4.5, "File Customization," on page 6](#page-5-2)

<span id="page-3-0"></span>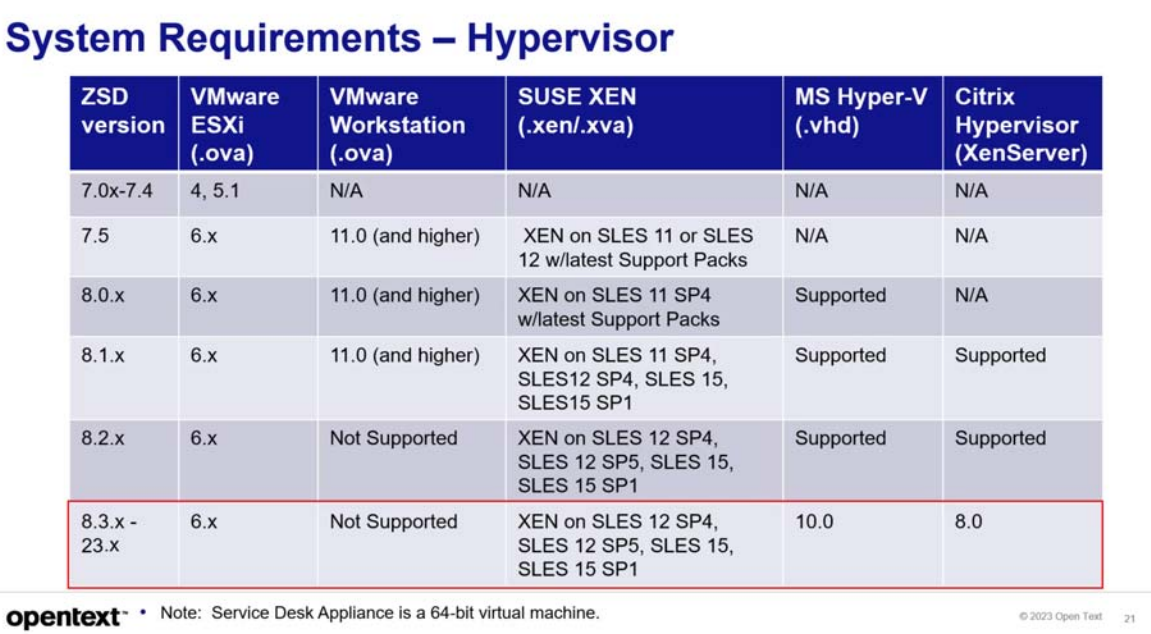

# <span id="page-3-1"></span>**2.4.2 Server OS Requirements**

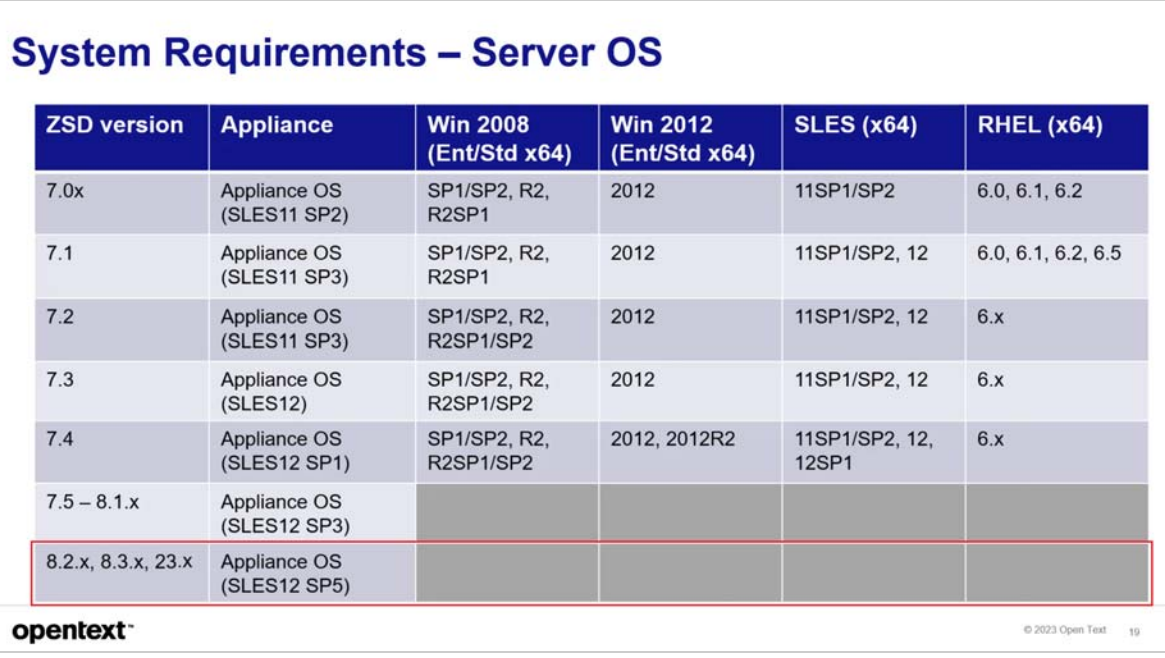

<span id="page-4-0"></span>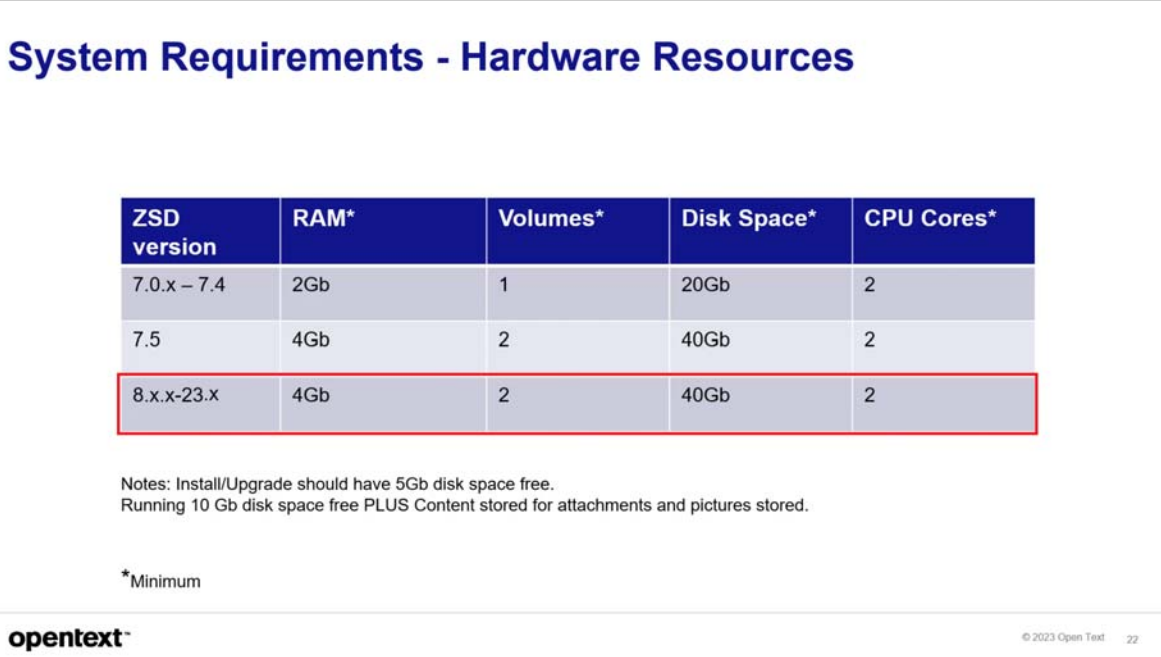

# <span id="page-4-1"></span>**2.4.4 Database Requirements**

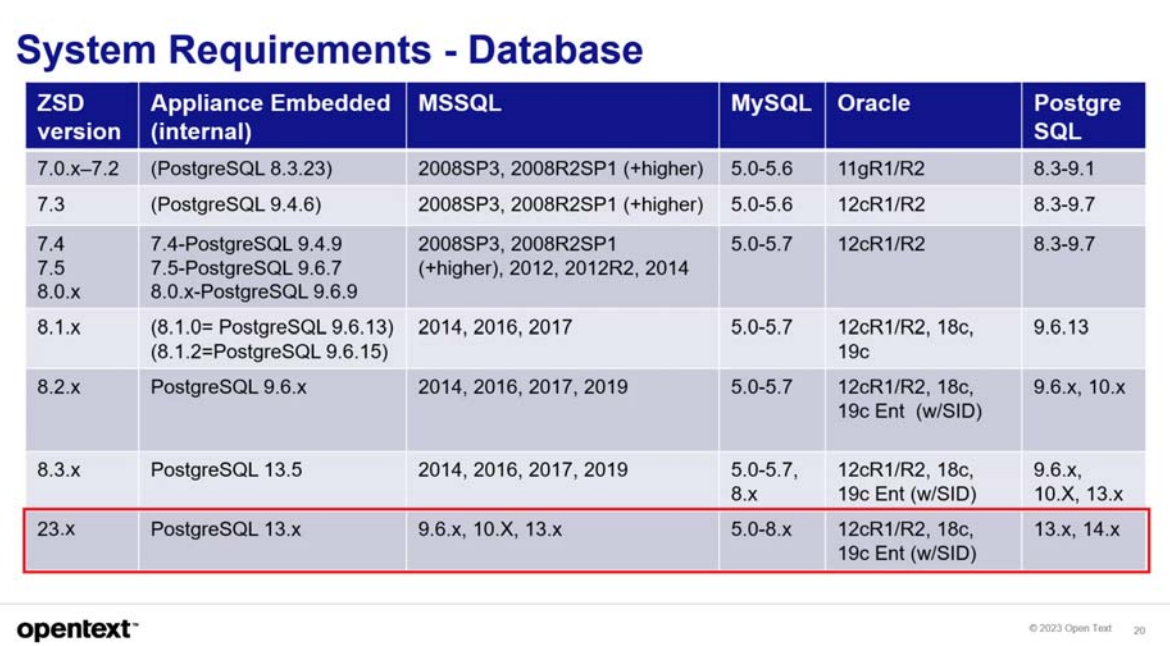

<span id="page-5-2"></span>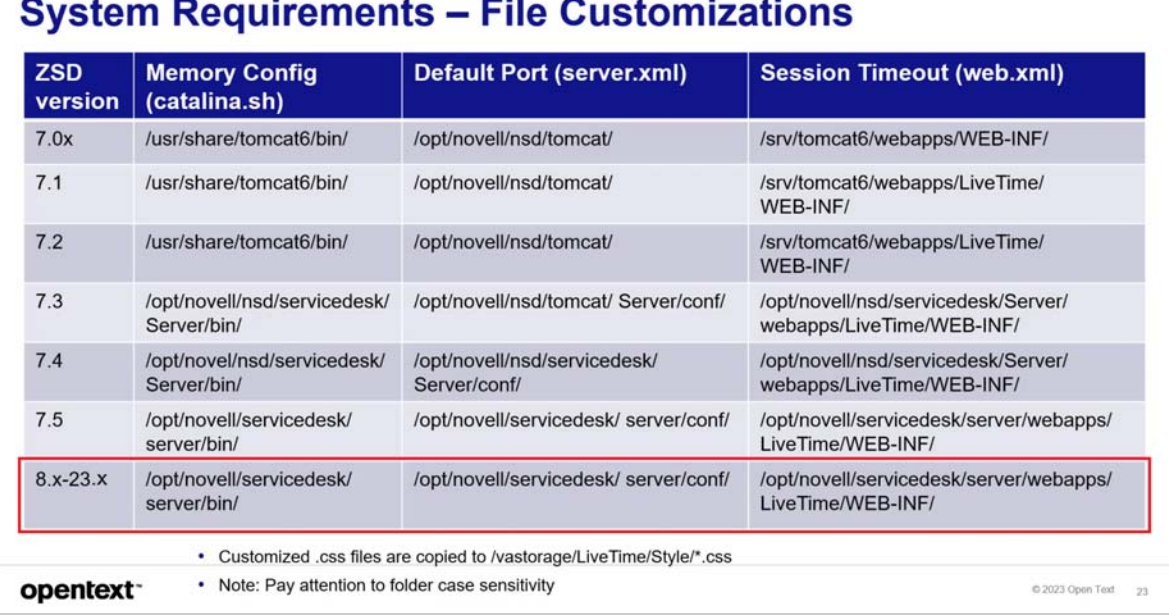

For more system requirements, see [ZENworks Service Desk 23.3 System Requirements](https://www.novell.com/documentation/zenworks-service-desk-23.3/service_desk_platform_support/data/service_desk_platform_support.html) guide.

For more additional information, see [Additional References.](#page-6-0)

<span id="page-5-0"></span>**3 Upgrading from ZENworks Service Desk 8.1.x/8.2.x to ZENworks Service Desk 8.3.x**

# **3.1 Upgrade Path Chart**

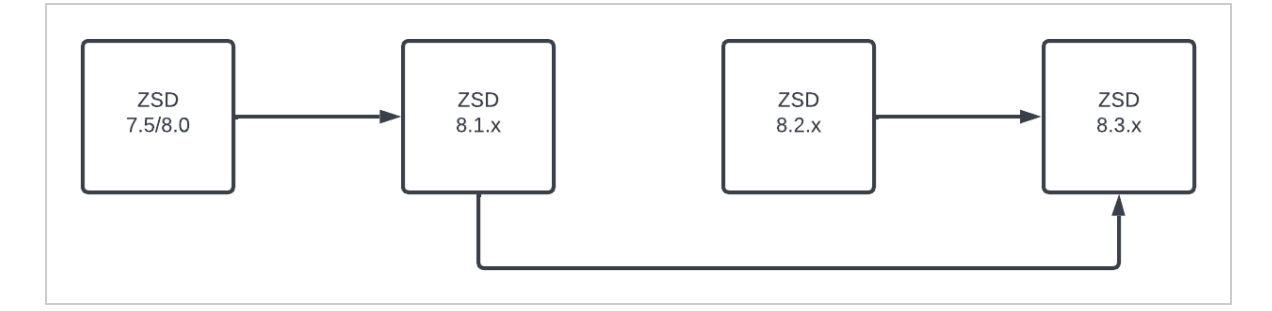

For more information, see [Upgrading from ZENworks Service Desk 8.1.x/8.2.x to ZENworks Service Desk 8.3.x.](https://www.novell.com/documentation/zenworks-service-desk-23.3/zsd_uem_version_currency_23.3/data/zsd_uem_version_currency_23.3.html#t4iysxb0xsu3)

# <span id="page-5-1"></span>**4 Upgrading from ZENworks Service Desk 7.5/8.0 to ZENworks Service Desk 8.1.x**

# **4.1 Upgrade Path Chart**

The following image depicts the ZENworks Service Desk upgrade path:

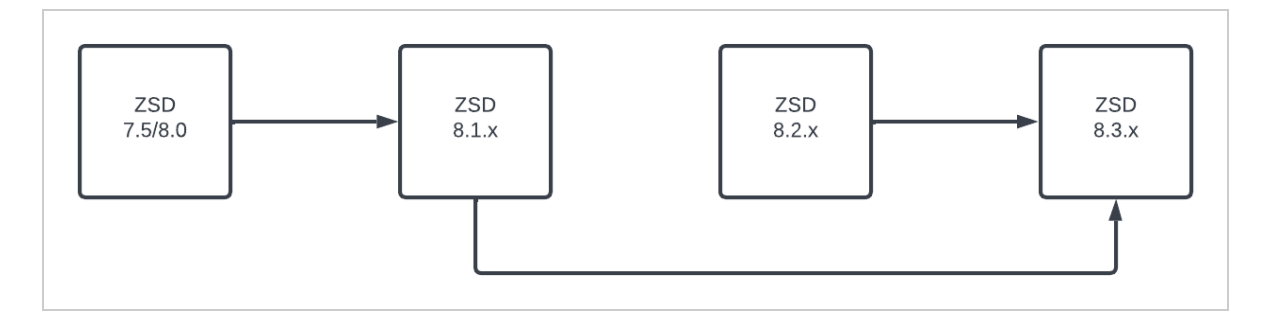

For more information, see [Upgrading from ZENworks Service Desk 7.5/8.0 to ZENworks Service Desk 8.1.x.](https://www.novell.com/documentation/zenworks-service-desk-23.3/zsd_uem_version_currency_23.3/data/zsd_uem_version_currency_23.3.html#t4iyj0zihecl)

# <span id="page-6-0"></span>**5 Additional References**

# **5.1 ZENworks Service Desk Documentation**

- [ZENworks Service Desk 23.4 Documentation Site](https://www.novell.com/documentation/zenworks-service-desk-23.4/)
- [ZENworks Service Desk 23.3 Documentation site](https://www.novell.com/documentation/zenworks-service-desk-23.3/)
- [ZENworks Service Desk 8.3.x Documentation site](https://www.novell.com/documentation/zenworks-service-desk-83/)
- [ZENworks Service Desk 8.2.x Documentation site](https://www.novell.com/documentation/zenworks-service-desk-82/)

# **5.2 Video References**

- [Micro Focus Support & Training YouTube Channel](https://www.youtube.com/playlist?list=PL8yfmcqTN8GHPNrAyAmIvfrMaplcid3ju)
- [Oauth Token Authentication Configuration](https://bcove.video/3FrsWeY)
- [MSModern Authentication Configuration](https://bcove.video/3JypWi8)

# <span id="page-6-1"></span>**6 Legal Notices**

For information about legal notices, trademarks, disclaimers, warranties, export and other use restrictions, U.S. Government rights, patent policy, and FIPS compliance, see [https://www.microfocus.com/en-us/legal.](https://www.microfocus.com/en-us/legal)

### **© Copyright 2008 - 2023 Open Text.**

The only warranties for products and services of Micro Focus and its affiliates and licensors ("Open Text") are set forth in the express warranty statements accompanying such products and services. Nothing herein should be construed as constituting an additional warranty. Micro Focus shall not be liable for technical or editorial errors or omissions contained herein. The information contained herein is subject to change without notice.